Borgo Grotta Gigante, 16/01/13 **Rel. OGS 2013/3 OCE 3 SIRE** Page 1 of 29

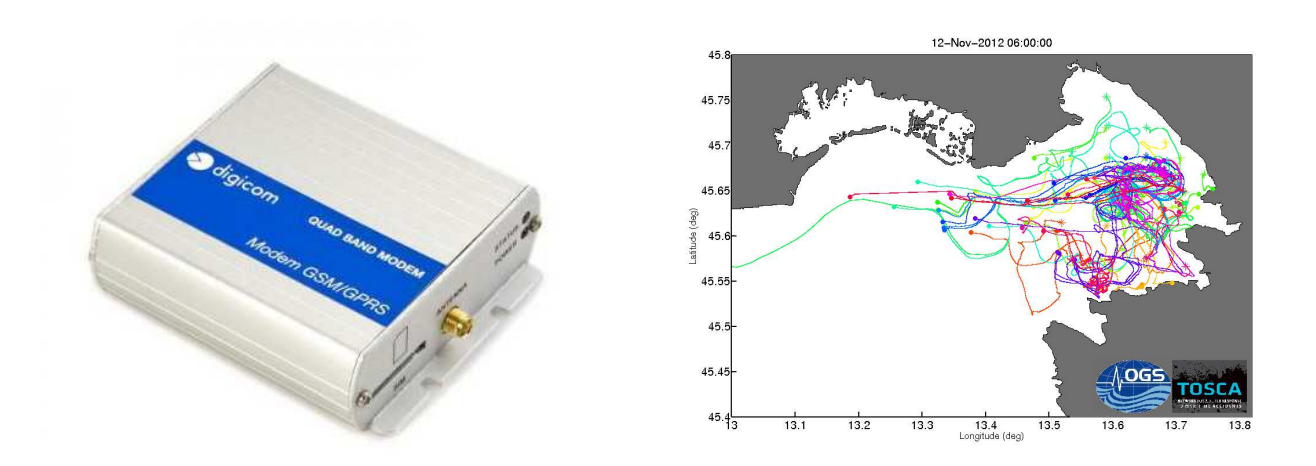

# CONFIGURAZIONE ED IMPIEGO DEL MODEM "POCKET GPRS MICRO C" NELL' AMBITO DEL PROGETTO TOSCA. SISTEMA DI RICEZIONE DATI VIA SMS PER DRIFTER.

A. BUSSANI e R. GERIN

Approved by: ……………………………

Dr. Paola Del Negro

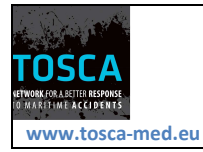

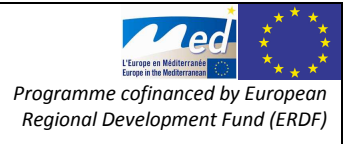

 $OG$ 

Borgo Grotta Gigante, 16/01/13 **Rel. OGS 2013/3 OCE 3 SIRE** Page 2 of 29

# **INDICE**:

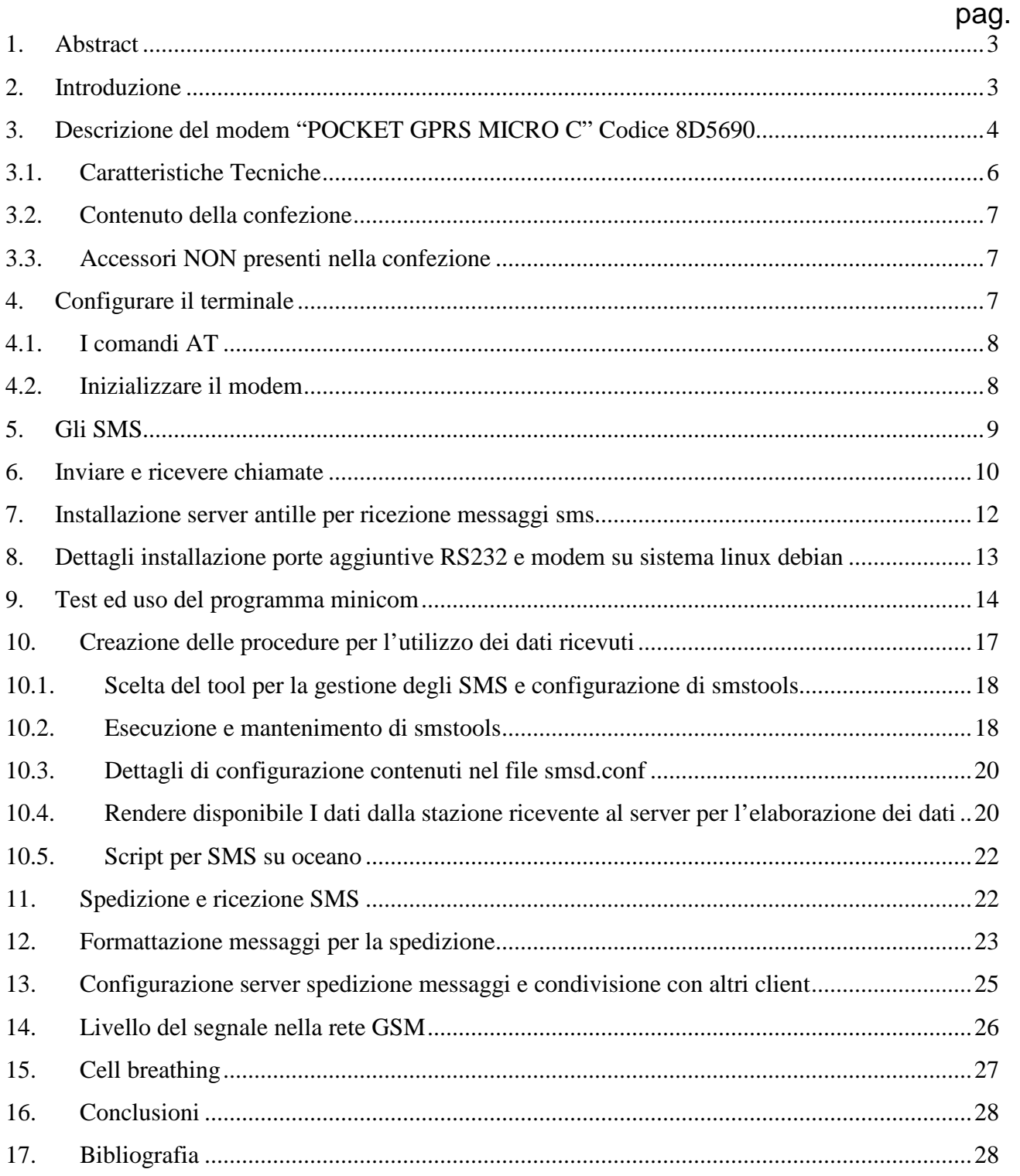

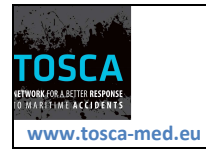

Borgo Grotta Gigante, 16/01/13 **Rel.** OGS 2013/3 OCE 3 SIRE Page 3 of 29

#### **1. Abstract**

Nell'ambito del progetto TOSCA è stato necessario implementare una struttura di ricezione dati per gli strumenti con modem GSM. Nel report è possibile trovare una breve introduzione sulle reti cellulari, sulle problematiche di congestione e di copertura delle stesse. Vengono inoltre descritti l'installazione del Sistema Operativo Debian, la configurazione NFS ed i permessi lettura/scrittura per la condivisione di alcune directory, la porta seriale e lo sdoppiatore di porte ed in particolare la configurazione dell'apparato hardware proprietario e le problematiche relative all'open software di Debian; la configurazione del modem (8d5690) e della relativa SIM.

Infine si illustrerà l'SMSTools 3 ed in particolare la configurazione del software e la relativa integrazione con il flusso di dati già pre-esistente.

#### **2. Introduzione**

Il Modem GSM è un dispositivo elettronico in grado di far comunicare tra loro due Computer attraverso la rete GSM. Alla nascita, questo apparecchio rice-trasmetteva informazioni in formato analogico, era quindi in grado di MOdulare dei dati digitali rendendoli analogici e viceversa, ovvero di DEModulare un segnale analogico convertendolo in digitale, da qui la sigla Modem. Il Modem viene definito DCE (Data Circuit Equipment) mentre il Computer a cui risulta collegato tramite un canale seriale (porta RS232 o USB) è il DTE (Data Terminal Equipment). La sigla GSM (Global System for Mobile Communications) indica invece lo standard di telefonia mobile utilizzato. Alcuni modem GSM supportano il protocollo GPRS, permettendo la trasmissione a pacchetti (TCP/IP). Nelle ulteriori evoluzioni, la rete LTE (Long Term Evolution), è interamente basata sul protocollo IP e supporta sia IPv4 che IPv6. (http://it.wikipedia.org/wiki/LTE\_%28telefonia%29)

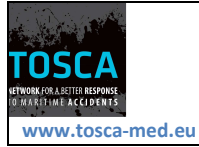

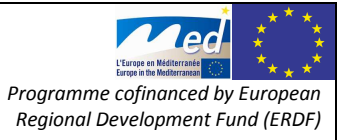

Borgo Grotta Gigante, 16/01/13 **Rel. OGS 2013/3 OCE 3 SIRE** Page 4 of 29

#### **3. Descrizione del modem "POCKET GPRS MICRO C" Codice 8D5690**

Pocket GPRS Micro C è un modem seriale Digicom GSM/GPRS, ideale per l'utilizzo in applicazioni DATI e SMS (http://www.digicom.it/digisit/pdffiles.nsf/ITDepPdfIDX/PocketGprsMicroC/\$file/PocketGprs MicroC.pdf).

Micro come Microprocessore, di cui Pocket GPRS Micro C è dotato nella versione standard, per adattarsi ancora più facilmente alle installazioni industriali, in modo particolare con PLC, contatori, lettori di presenza e simili.

Pocket GPRS Micro C può essere utilizzato in ogni applicazione dove è assente la linea telefonica tradizionale, ma è fondamentale la connessione DATI per poter accedere e controllare l'installazione da remoto, oppure per mettere in comunicazione la periferia con il centro e trasferire i dati periodicamente.

Per il trasferimento di poche informazioni o informazioni poco frequenti, è indicata la gestione degli SMS allo scopo di inviare i dati con Pocket GPRS Micro C ad un costo ridotto.

L'applicazione Micro implementata in Pocket GPRS Micro C non influenza il normale modo di operare con i dispositivi seriali GSM, migliora invece l'installazione, permettendo la gestione da remoto delle operazioni quali il cambio di configurazione via SMS, il controllo della qualità della rete GSM mediante SMS.

Inoltre, è possibile continuare ad usare gli applicativi software che si utilizzano abitualmente senza dovervi rinunciare per qualche incompatibilità di comandi AT. Con Pocket GPRS Micro C gli eventuali comandi AT non previsti nel software possono essere gestiti come stringhe addizionali direttamente dal Microprocessore, mentre i comandi AT non riconosciuti dal modulo GSM sono eseguiti in modo corretto dal Micro senza provocare alcun messaggio ERROR.

Pocket GPRS Micro C è la soluzione ideale anche con dispositivi dotati di Sistemi Operativi: da Windows® a Macintosh fino alle varie distribuzioni Linux.

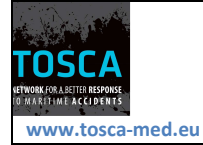

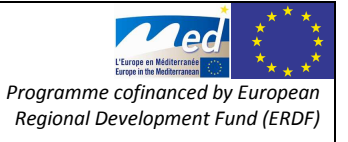

Borgo Grotta Gigante, 16/01/13 **Rel.** OGS 2013/3 OCE 3 SIRE Page 5 of 29

Il design estremamente compatto e robusto, realizzato interamente in alluminio, è completato da alette per il fissaggio a muro: queste caratteristiche rendono il prodotto ideale anche nelle soluzioni più estreme degli ambienti industriali.

Il cablaggio di alimentazione utilizza connettori tipici delle soluzioni automotive che garantiscono la massima affidabilità anche in applicazioni normalmente critiche per urti e vibrazioni. Il range di alimentazione da 5 a 32 Vcc ed i consumi ridotti rendono Pocket GPRS Micro C utilizzabile in un campo di applicazioni estremamente vario. E' possibile prendere in considerazione anche un'alimentazione tramite pannelli solari.

L'interfaccia di comunicazione è una porta seriale RS232 (V.24/V.28) a 9 pin, in grado di gestire velocità d'interfaccia da 1200bit/s a 115200bit/s, così come avviene nei modem tradizionali.

Pocket GPRS Micro C è configurabile tramite un completo set di comandi AT standard: GSM ETSI 07.07 e 07.05 e comandi AT proprietari per le funzionalità supplementari del Microprocessore.

L'alloggiamento della SIM (Plug-In 3 e 1.8V) ed il porta SIM (SIM Holder) sono stati studiati per rendere le operazioni d'installazione e manutenzione il più agevole possibile senza la necessità di accedere alle parti interne di Pocket GPRS Micro.

Oltre al protocollo V.32 per connessioni Dati con i modem analogici a 9600bit/s, Pocket GPRS Micro C supporta anche il protocollo digitale V.110 grazie al quale è possibile la comunicazione diretta con apparati ISDN a 9600bit/s, senza introdurre conversioni di segnale e garantendo tempi di connessione più rapidi.

Inoltre esso è in grado di gestire gli SMS sia nel formato PDU che Testo: è così completamente compatibile con tutte le applicazioni industriali, ed i software di telecomunicazione per la gestione SMS.

Con il GPRS classe 10 di Pocket GPRS Micro C è possibile utilizzare fino a 4 canali (timeslot) per ricevere dati, e fino a 2 timeslot per inviare informazioni. E' possibile inoltre aumentate la velocità di ricezione fino a 85Kbps e la velocità di trasmissione fino a 42Kbps; il tutto, secondo le tariffe dell'operatore GSM, rimanendo sempre connessi, ma pagando solo per la quantità di dati effettivamente trasferita.

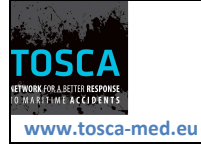

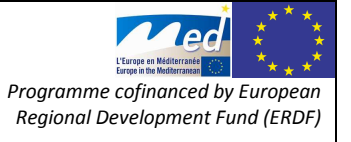

Borgo Grotta Gigante, 16/01/13 **Rel.** OGS 2013/3 OCE 3 SIRE Page 6 of 29

# **3.1. Caratteristiche Tecniche**

- Modem Dual-band 900/1800 MHz
- GPRS classe 10
- Compatibile standard ETSI GSM Phase 2+
- Radio GSM 900MHz Classe 4 (2W di potenza in uscita)
- Radio DCS 1800MHz Classe 1 (1W di potenza in uscita)
- Antenna esterna con cavo 3mt (connettore SMA)
- Supporto comandi AT (GSM 07.07 e 07.05)
- Supporto per Windows 7, Vista, XP, 2000
- Supporto per MAC OS 10.4.9 o superiore
- Supporto Linux
- Gestione Microprocessore interno
- Trasmissione dati fino a 9600bit/s
- Gestione protocolli analogici: V.32, V.22bis, V.22, V.21
- Gestione protocolli ISDN: V.110
- Modalità Non Trasparente (RLP)
- SMS modalità PDU e Testo (MT/MO)
- Alloggiamento per SIM card tipo Plug-In  $(3 1,8V)$
- Interfaccia dati: RS232 9pin (V24/V28)
- Indicatori luminosi: Alimentazione e GSM
- Alimentazione: da 5 a 32 Vcc
- Bassi consumi
- Dimensioni e Peso: 87x75x25mm, 130gr circa
- Range di temperatura: -20°C / +55°C
- Approvazione R&TTE
- Marcatura CE

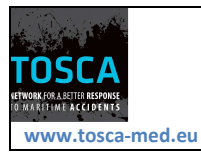

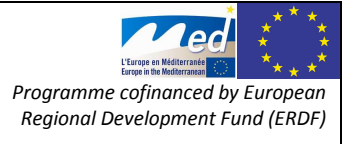

Borgo Grotta Gigante, 16/01/13 **Rel. OGS 2013/3 OCE 3 SIRE** Page 7 of 29

#### **3.2. Contenuto della confezione**

- 1 Pocket GPRS Micro C
- 1 Antenna GSM con base magnetica e cavo 3 mt (Cod. 8E4432)
- 1 Alimentatore comprensivo di Mini-Fit 2 pin (Codice 8D6066)
- 1 Cavo seriale DB9M-DB9F 1,8 metri (Codice 9D0527)
- Guida rapida

**Nota:** Pocket GPRS Micro C è disponibile anche in versione senza cavo seriale e alimentatore con il codice 8D5680.

#### **3.3. Accessori NON presenti nella confezione**

- Kit per fissaggio su guida DIN (Cod. 8D5720)
- CD65-5 Cavo prolunga antenna SMA/m-SMA/f 5m (Cod. 8E4159)
- Cavo prolunga antenna SMA/m-SMA/f 10 m (Cod. 8E4468)
- Antenna esterna omnidirezionale ad alto guadagno (Cod. 8D4289)
- Antenna esterna direttiva ad alto guadagno (Cod. 8D4286)

#### **4. Configurare il terminale**

La prima operazione da compiere è l'installazione del driver USB sul PC che intendiamo collegare al modem 8D5690. Utilizzando il CD in dotazione ed in funzione del sistema operativo (Windows, Linux o MACOS) carichiamo il driver in modo da installare una porta COM virtuale. Avviamo sul PC il nostro terminale, ad esempio in Windows selezioniamo HyperTerminal. Il modem necessita di una connessione seriale 9800 baud, 8N1.

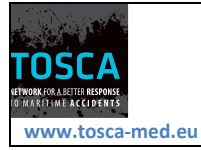

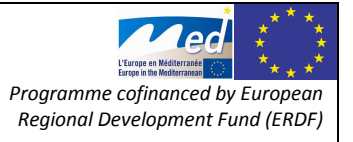

Borgo Grotta Gigante, 16/01/13 **Rel.** OGS 2013/3 OCE 3 SIRE Page 8 of 29

#### **4.1. I comandi AT**

Per dire al Modem di compiere determinate operazioni si utilizzano dei comandi specifici che vengono denominati AT Hayes (Bacci et al., 2004). Questo sistema è stato creato molti anni fa per comunicare con il primo modem, l'Hayes Smartmodem. AT deriva dal fatto che ogni stringa deve iniziare con le lettere AT (ATtention) seguita dal comando vero e proprio e va terminata con un CR (Carriere Return). Ad esempio, per dire al modem di comunicare con il PC ad una velocità fissa di 19200 bps il comando AT da inviare è **+IPR=19200**. In HyperTerminal dobbiamo digitare **AT**, seguito dal comando **+IPR=19200**; passiamo ora la stringa premendo Invio. Il modem riceve il comando e ci risponde con un OK.

Per sapere se il modem è correttamente registrato al Network il comando da utilizzare è **+CREG?**.

#### **4.2. Inizializzare il modem**

Vediamo ora l'inizializzazione del modem, ovvero la sequenza di comandi fondamentali che dobbiamo inviare dopo la prima alimentazione.

Per prima cosa verifichiamo che il modem sia correttamente alimentato e collegato al PC, digitiamo **AT** e premiamo Invio, il modem deve rispondere con OK (Fig. 1).

Quando inviamo un comando AT il modem lo esegue ed invia sempre una risposta. Qualora il comando AT sia sbagliato o non sia possibile eseguirlo, il modem può rispondere con ERROR, con ERROR seguito dal numero dell'errore o con ERROR seguito da una parola che indica l'errore; il comando **+CMEE** consente di scegliere quale modalità di risposta utilizzare tra le tre elencate.

Sul sito istituzionale del sistema GSM (www.gsmworld.com) alla pagina GSM Coverage Maps troviamo elencati tutti gli operatori di telefonia mobile e le frequenze utilizzate suddivise per nazione. In Italia le bande usate (oltre alla 3G) sono la GSM a 900MHz e la DCS a 1800MHz che possono essere impostate sul modem.

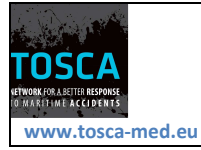

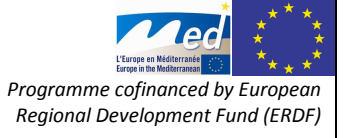

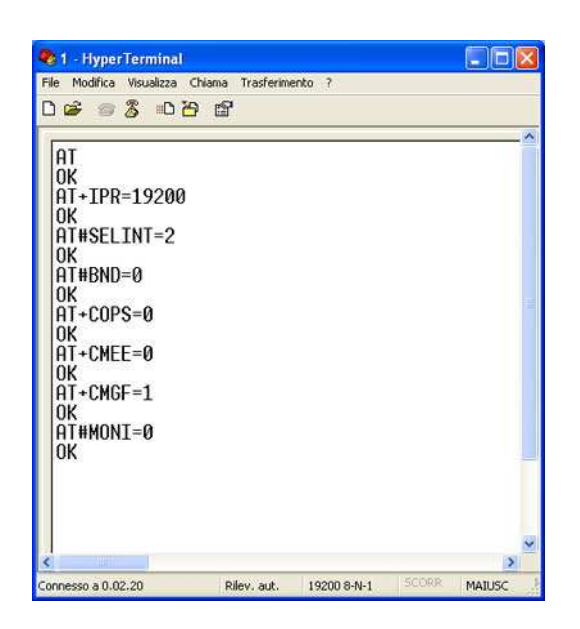

Fig. 1. Schermata Hyperterminal con comandi AT.

# **5. Gli SMS**

La rete GSM supporta il servizio SM (Short Message) che tutti conosciamo come SMS. Per lavorare con gli SMS dobbiamo selezionarne il formato tra PDU (Protocol Data Unit) e Testo mediante il comando **+CMGF**. Il numero del Centro Servizi va impostato tramite il comando **+CSCA**, questa operazione può però essere omessa poiché tale parametro risulta scritto in una particolare locazione della SIM.

Per inviare un SMS digitiamo il comando **+CMGS=** seguito dal numero della SIM a cui vogliamo trasmetterlo. Il modem risponde con il simbolo >. Digitiamo ora il testo del messaggio ricordando che la lunghezza massima è di 160 caratteri, quindi premiamo Invio. Occorre precisare che stiamo inviando un SMS-MO (Mobile Originated) verso l'SMSC ( Short Messages Services Center) che a sua volta genererà un SMS-MT (Mobile Terminated) verso il destinatario.

Per leggere un SMS, ovvero per vedere se la SIM contiene un SMS, digitare la stringa **AT+CPMS="SM"**. Con questo comando diciamo al modem di immagazzinare gli SMS nella SIM e nel contempo di comunicarci lo stato della memoria. Il modem risponde

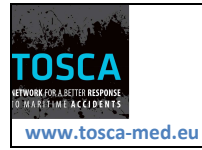

con il numero di SMS presenti e con il numero massimo di SMS che la SIM può contenere. Se è presente uno o più SMS possiamo leggerli inviando il comando **+CMGL="ALL"**. Il modem risponde inviandoci, separati da una virgola, i seguenti parametri: locazione, stato del messaggio, origine del messaggio, data e testo.

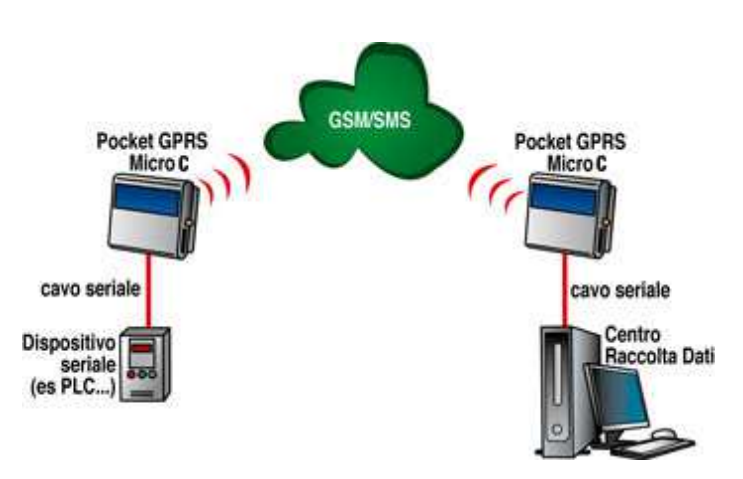

# **6. Inviare e ricevere chiamate**

La rete GSM prevede il servizio di invio al mittente del numero del chiamante (CLI Calling Line Identity). Questa funzione viene utilizzata nei normali cellulari per conoscere, ancora prima di rispondere alla telefonata, l'identità del chiamante. Nei modem GSM viene usata con lo stesso scopo, quindi per discriminare il chiamante e per decidere se rispondere o meno oppure per eseguire una operazione specifica (ad esempio, una applicazione tipica è l'apertura del cancello a costo zero). Esistono due comandi AT legati a questa funzione: il **+CLIR** (Calling Line Identification Restriction) e il **+CLIP** (Calling Line Identification Presentation). Il primo lavora sulla chiamata e consente di decidere se inviare o meno la nostra identità all'avvio di una chiamata; l'altro abilita o disabilita la presentazione del numero del chiamante. Ad esempio, se abilitiamo la CLIP quando riceviamo una chiamata avremo RING seguito da +CLIP: numero chiamante.

Per rispondere alla chiamata il comando da inviare è **ATA**, per terminarla è **ATH**  mentre per iniziare una telefonata il comando da utilizzare è **ATD** seguito dal numero.

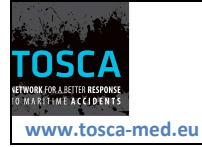

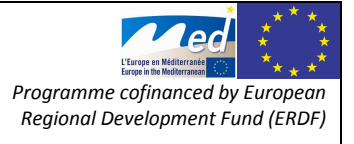

#### Qui di seguito la procedura dettagliata:

Portare tutti i parametri al valore di fabbrica AT&F + [invio] Risposta: OK

Verificare che il modulo sia registrato alla rete AT+CREG? [invio] Risposta: +CREG ; 0,1 (il modem è registrato)

Verificare chi è il gestore AT+COPS? [invio] Risposta: +COPS : 0,2,"22210" (Vodafone)

Verificare il livello di segnale AT+CSQ [invio] Risposta: +CSQ : 29,99 (considerare solo i primi 2 numeri in una scala da 0 a 31)

Effettuare una chiamata voce

ATD<numero telefonico;> + [invio] (attenzione il numero telefonico è sempre preceduto da un + 39 ad es. +39347XXXXXXXXXXXXXXX Risposta: OK o NO CARRIER

Ricevere gli SMS Per la ricezione di SMS il modulo si comporta come un normale telefono, essi vengono salvati nella memoria della SIM e poi potranno essere richiesti o cancellati . Ricevere un SMS AT+CMGF=1 [invio] AT+CMGL=ALL [invio] ( lista di tutti gli sms in memoria) AT+CMGR=<numero> [invio] ( lista di un sms ad una posizione di memoria specifica)

Inviare SMS Per inviare un SMS usare il seguente comando : Inviare un SMS AT+CMGF=1 [invio] AT+CMGS=+39347…………. [invio] ( numero del ricevente) Risposta > (scrivere di seguito il testo del messaggio alla fine digitare CTRL+Z il messaggio verrà spedito al destinatario)

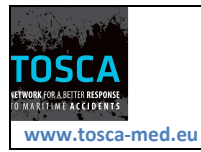

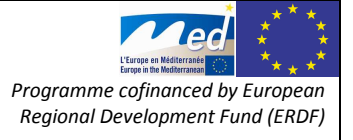

Borgo Grotta Gigante, 16/01/13 **Rel. OGS 2013/3 OCE 3 SIRE** Page 12 of 29

## **7. Installazione server antille per ricezione messaggi sms**

Qui di seguito viene schematicamente illustrata la procedura effettuata per l'installazione del modem sul server denominato "Antille".

• Reinstallazione partizione

```
LVM VG antille 
LV home 220.9GB ext3 (journaled) 
LV root 10348.1 MB ext3 (journaled) 
LV swap_1 6.2 GB 
LV tmp 400 mb 
LV usr 9 gb 
LV var 3 gb 
scsi2 000 sda 250 gb 
1 primaria 254.8 ext2 /boot 
5 logica 249,8 k lvm
```
• La periferica seriale aggiuntiva necessita di driver non inclusi

```
emacs /etc/apt/sources.list 
## Debian – Stable 
deb http://ftp.us.debian.org/debian/ stable main contrib non-free 
installazione pacchetti per usb keyspan: 
apt-get update 
apt-get install firmware-linux-nonfree 
da root, no cpan: 
apt-get install build-essential 
per gcc e altri... 
apt-get install libdevice-modem-perl 
apt-get install minicom
```
antille esporta la cartella degli sms verso oceano cosi' oceano avra' la possibilita' di pescare direttamente dalla cartella /var/spool/sms/incoming

• su antille.ogs.trieste

```
cat / etc/exports 
/var/spool/sms/incoming 140.105.70.44/255.255.255.255 (sync,rw,no_subtree_check)
```
• su oceano /etc/fstab (riga unica)

```
antille.ogs.trieste.it:/var/spool/sms/incoming 
/storage/sire/dati/drifter/logs/sms nfs defaults 0 0
```
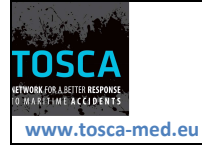

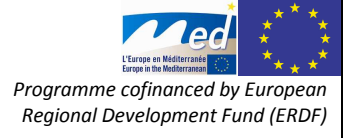

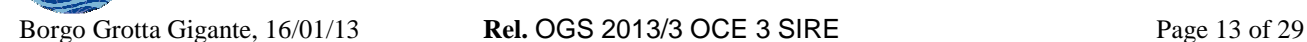

• da shell (riga unica)

```
mount antille.ogs.trieste.it:/var/spool/sms/incoming 
/storage/sire/dati/drifter/logs/sms
```
#### **8. Dettagli installazione porte aggiuntive RS232 e modem su sistema linux debian**

Per poter usare il modem sul pc che non aveva porte seriali è stato utilizzato l'hardware USB to 4 x RS232 - Keyspan P/N: USA-49WLC (http://lists.debian.org/debianuser/2011/04/msg00766.html) che è stato installato come segue :

```
install Device::SerialPort 
install Device::Modem 
install Device::Gsm 
da root, no cpan: 
apt-get install build-essential 
per gcc e altri... 
apt-get install libdevice-modem-perl 
apt-get install minicom
```
e settato secondo le indicazioni contenute in:

- http://www.chrisdanielson.com/wp-content/uploads/2012/04/keyspan.zip
- http://www.chrisdanielson.com/2012/04/10/linux-firmware-keyspan-usb-toserial/
- http://wiki.debian.org/Firmware

Il firmware (Fig. 2) non è incluso nell'hardware e deve essere caricato dal driver. Il firmware in questione inoltre non è rilasciato con licenza open source e pertanto non è incluso nella distribuzione debian, quindi è stato scaricato ed inserito in /usr/local/lib/firmware/keyspan/usa49wlc.fw

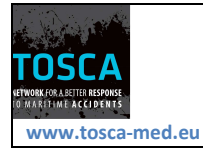

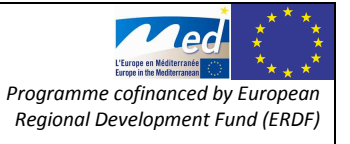

Borgo Grotta Gigante, 16/01/13 **Rel. OGS 2013/3 OCE 3 SIRE** Page 14 of 29

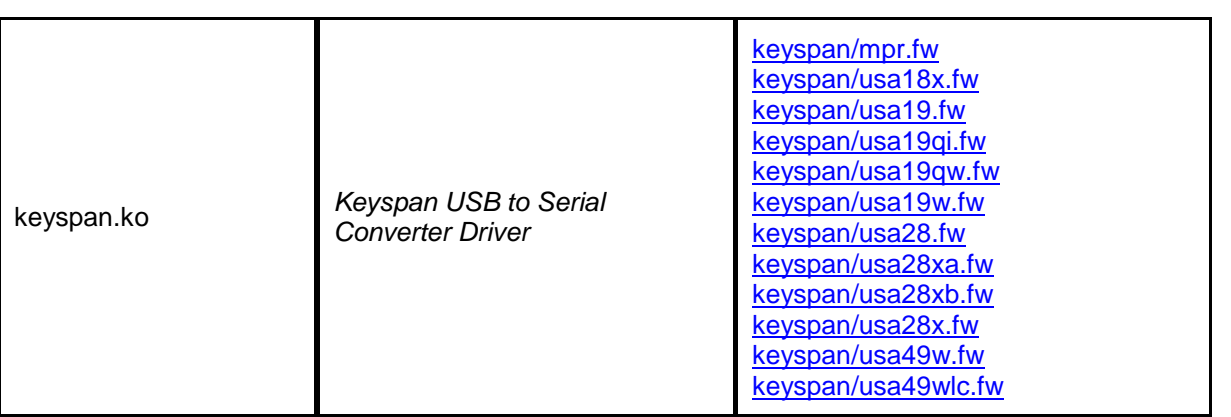

Fig. 2. Lista firmware disponibile per l'hardware keyspan

# **9. Test ed uso del programma minicom**

Il programma di comunicazione più comune nelle distribuzioni GNU/Linux è Minicom, ed è quello che verrà mostrato negli esempi seguenti. Se non si vuole intervenire sui permessi del dispositivo di comunicazione, occorre agire come utente root. Per questo motivo è importante fare attenzione a non salvare alcuna configurazione di Minicom, perché questa diventerebbe quella predefinita per tutti gli utenti.

Si avvia Minicom (l'eseguibile minicom) su entrambi gli elaboratori.

```
#minicom[Invio] 
Welcome to minicom 1.75 
Press CTRL-A Z for help on special keys
```
Attraverso i due programmi occorre configurare (http://oldsite.to.infn.it/groups/group4/mirror/linux/AppuntiLinux/AL-7.20.100.html) entrambe le porte seriali nello stesso modo (se si vuole connettere 2 dispositivi attraverso il cavo). In particolare, se si utilizza un cavo seriale a tre fili, si deve specificare che la comunicazione avviene attraverso un controllo di flusso software.

[Ctrl+a][z]

Con questa combinazione si ottiene il menu di Minicom:

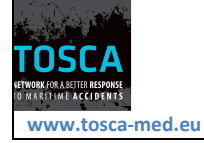

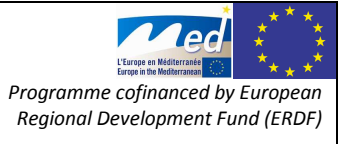

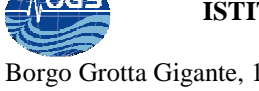

Borgo Grotta Gigante, 16/01/13 **Rel. OGS 2013/3 OCE 3 SIRE** Page 15 of 29

```
Commands can be called by CTRL-A <key>
             Main Functions Main Functions
 Dialing directory..D run script (Go)....G | Clear Screen.......C 
 Send files.........S Receive files......R | cOnfigure Minicom..O 
comm Parameters....P Add linefeed.......A | Suspend minicom....J
Capture on/off......L Hangup..............H | eXit and reset.....X
send break.........F initialize Modem...M | Quit with no reset.Q
 Terminal settings..T run Kermit.........K | Cursor key mode....I 
 lineWrap on/off....W local Echo on/off..E | Help screen........Z 
                                           | scroll Back........B
```
Select function or press Enter for none.

È necessario configurare la porta seriale, per quanto riguarda la velocità di comunicazione, la parità, la dimensione del data bit e il tipo di controllo di flusso.

[o]

Si presenta un menu di diverse scelte possibili.

```
 Filenames and paths 
  File transfer protocols 
**Serial port setup** 
  Modem and dialing 
  Screen and keyboard 
  Save setup as dfl 
  Save setup as.. 
  Exit
```
Si deve selezionare la voce Serial port setup, spostando il cursore con i tasti freccia e premendo [Invio] alla fine.

```
A - Serial Device : /dev/modem
 B - Lockfile Location : /var/lock 
 C - Callin Program : 
 D - Callout Program : 
E - Baud/Par/Bits : 38400 8N1
 F - Hardware Flow Control : Yes 
 G - Software Flow Control : No
```
Si seleziona la voce E per modificare la velocità di comunicazione.

[e]

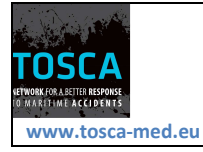

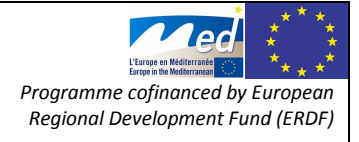

Borgo Grotta Gigante, 16/01/13 **Rel. OGS 2013/3 OCE 3 SIRE** Page 16 of 29

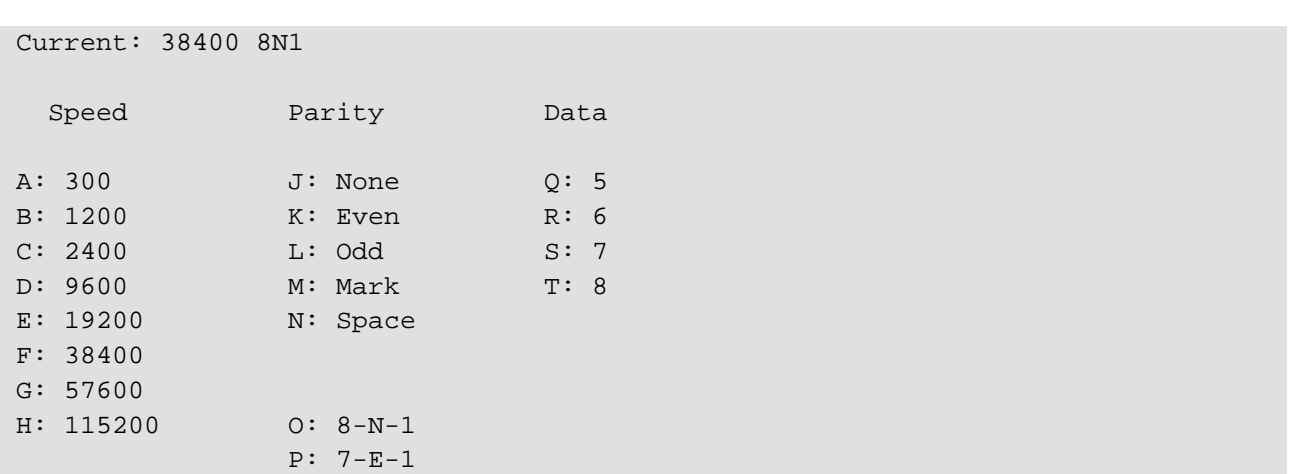

È il caso di utilizzare sempre blocchetti di 8 bit dati senza parità, con un bit di stop, corrispondente alla sigla convenzionale 8N1. La velocità può essere spinta al massimo.

 $[h]$ 

Current: 115200 8N1

Al termine si conferma con la semplice pressione del tasto [Invio].

[Invio]

```
A - Serial Device : /dev/modem
 B - Lockfile Location : /var/lock 
C - Callin Program
 D - Callout Program : 
 E - Baud/Par/Bits : 115200 8N1 
 F - Hardware Flow Control : Yes 
 G - Software Flow Control : No
```
Si passa quindi a configurare il controllo di flusso. Si suppone di dovere utilizzare il controllo di flusso software perché si dispone di un cavo seriale a soli tre fili. In caso contrario si può utilizzare la configurazione opposta.

 $[f]$ 

```
 F - Hardware Flow Control : No 
 G - Software Flow Control : No
```
 $[g]$ 

```
 F - Hardware Flow Control : No 
 G - Software Flow Control : Yes
```
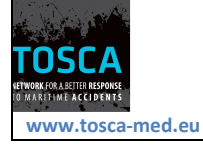

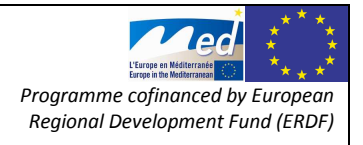

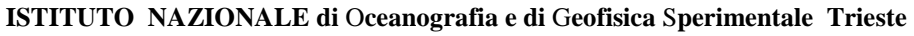

Si esce da questo menu con la semplice pressione del tasto [Invio].

[*Invio*]

Quindi si esce dal menu precedente selezionando la voce Exit.

```
 Filenames and paths 
  File transfer protocols 
  Serial port setup 
  Modem and dialing 
  Screen and keyboard 
  Save setup as dfl 
  Save setup as.. 
**Exit**
```
Da questo momento, tutto quello che si digita da una parte deve apparire sullo schermo dell'altra. Questo serve a provare che la connessione è corretta.

Per terminare la connessione si può utilizzare semplicemente il comando seguente, da entrambe le parti.

[Ctrl+a][q]

#### **10. Creazione delle procedure per l'utilizzo dei dati ricevuti**

Al fine di garantire una corretta e sicura ricezione dei dati derivanti dai drifter utilizzati nell'ambito del progetto TOSCA, sono stati affrontati i seguenti punti:

- Ricezione dei dati SMS
- Backup dei dati scaricati e loro rinominazione con numero tel data mediante il comando

```
./bck_spacc_sms_con_db.pl /storage/sire/dati/drifter/logs/sms/ ./test/ drifter 
/storage/sire/dati/drifter/logs/bck_sms/
```
Successivamente i dati ricevuti entreranno nella procedura di analisi dei dati dei drifter(Gerin et al., 2011), permettendo il loro corretto uso.

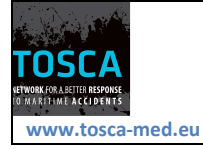

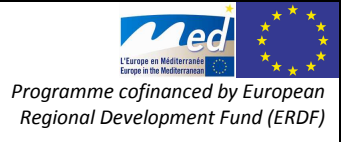

# **10.1. Scelta del tool per la gestione degli SMS e configurazione di smstools**

Il problema legato alla ricezione dei dati è stato risolto mediante l'impiego di smstools seguendo le seguenti indicazioni:

- http://www.rednefmis.com/informatica/guida-inviare-sms-con-un-modem-gsmin-text-mode-tramite-python-1169794765.html
- http://blog.liberailvoip.it/2008/12/05/inviare-e-ricevere-sms-sincronizzarerubrica-e-calendario-del-proprio-modem-hsdpa-su-linux-con-wammu/
- http://tuxmobil.org/phones\_linux\_sms.html
- http://www.gnutoolbox.com/shell-scriptdirectory/?page=detail&get\_id=52&category=7
- http://www.developershome.com/sms/smsLinux.asp
- http://linux.softpedia.com/get/Communications/Telephony/SMS-Server-Tools-5735.shtml
- http://smstools3.kekekasvi.com/
- http://smstools3.kekekasvi.com/index.php?p=run

#### **10.2. Esecuzione e mantenimento di smstools**

Il demone smsd eredita i privilegi da parte dell'utente che ha avviato il demone. Se l'avvio viene fatto dal root o dall'avvio del sistema, i privilegi di radice sono ereditati. In questo caso il smsd può passare l'account utente non privilegiato, se definito in config file o riga di comando (nello script SMS3). Se il smsd viene avviato dall'utente non privilegiato, il salvataggio dei dati ricevuti non è effettuabile.

Il modo più semplice per eseguire il smsd è in esecuzione come root.

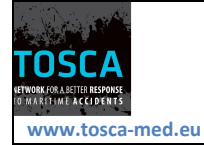

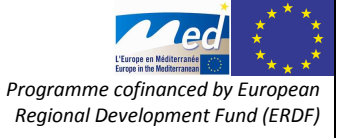

Borgo Grotta Gigante, 16/01/13 **Rel. OGS 2013/3 OCE 3 SIRE** Page 19 of 29

Metodo 1 (raccomandato ed adottato su Antille):

digitare **/etc/init.d/sms3 start** per lanciare smstools in background.

digitare **/etc/init.d/sms3 stop** per fermare smstools.

Per l'esecuzione automatica al riavvio:

/etc/rc3.d oppure /etc/init.d/rc3.d

Se si vuole che il programma parta e si fermi assieme al sistema operativo, lo script sms3 ha anche questa funzione. Se il demone smsd è già in funzione, il demone non viene duplicato.

Metodo 2:

**/usr/local/bin/smsd -s** per lanciare il programma in una command window.

Il smsd verrà eseguito in primo piano e il monitor di stato viene stampato sul terminale

**Ctrl-C** per fermare il programma.

Metodo 3:

**/usr/local/bin/smsd** per lanciare il daemon in background.

**pkill smsd** per fermarlo.

Sul server Antille.ogs.trieste è stato attivato il smstools in rc3, mediante il comando:

ln -s /etc/init.d/smstools smstools

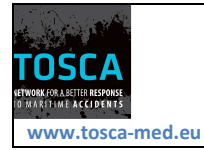

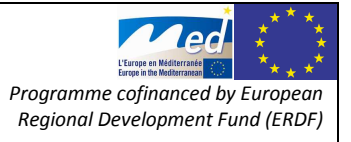

# **10.3. Dettagli di configurazione contenuti nel file smsd.conf**

Il file sms.conf è stato configurato secondo le informazioni del seguente link:

http://smstools3.kekekasvi.com/index.php?p=configure#g\_saved

il file configurato correttamente viene riportato qui di seguito:

```
umask=000 
/etc/init.d/smstools restart 
emacs /etc/smsd.conf 
devices = GSM1 
outgoing = /var/spool/sms/outgoing 
checked = /var/spool/sms/checked 
incoming = /var/spool/sms/incoming 
logfile = /var/log/smstools/smsd.log 
infofile = /var/run/smstools/smsd.working 
pidfile = /var/run/smstools/smsd.pid 
outgoing = /var/spool/sms/outgoing 
checked = /var/spool/sms/checked 
failed = /var/spool/sms/failed 
incoming = /var/spool/sms/incoming 
sent = /var/spool/sms/sent 
stats = /var/log/smstools/smsd_stats 
– 
[GSM1]
device = /dev/ttyUSB0 
incoming = yes 
pin = 3569 
baudrate = 9600
```
#### **10.4. Rendere disponibile I dati dalla stazione ricevente al server per l'elaborazione dei dati**

Al fine di rendere disponibile I dati da Antille al server computazionale, si è scelto di esportare la cartella di ricezione verso Oceano, mediante la procedura di seguito elencata.

La cartella su Oceano dove verranno mostrati I dati in arrivo è:

/storage/sire/dati/drifter/logs/sms

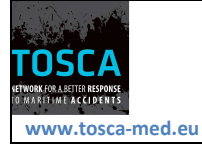

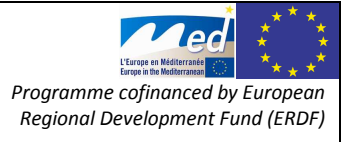

I permessi di ciascuna cartella interessata alla ricezione/spedizione di sms su Antille sono:

drwxr-xr-x 9 root root 4096 16 mar 11.42 .. drwxrwsr-t 7 smsd smsd 4096 16 mar 11.42 . drwxrwsr-t 2 smsd smsd 4096 16 apr 12.55 sent drwxrwsr-t 2 smsd smsd 4096 16 apr 12.55 outgoing drwxrwsr-t 2 smsd smsd 4096 16 apr 12.55 failed drwxrwsr-t 2 smsd smsd 4096 16 apr 12.55 checked

Per permettere di eliminare i dati anche da Oceano, è stato necessario procedere come mostrato di seguito:

```
root@antille:/var/spool/sms# pwd 
/var/spool/sms
```
per rimuovere lo sticky bit da antille per rimozione sms già processati:

chmod -s incoming chmod -t incoming chmod 777 incoming/

Per il mount automatico su oceano si è usato (/etc/fstab):

```
antille.ogs.trieste.it:/var/spool/sms/incoming 
/storage/sire/dati/drifter/logs/sms nfs defaults 0 0 
antille.ogs.trieste.it:/var/spool/sms/outgoing /storage/sire/work/sms nfs 
defaults 0 0
```
Mentre su Antille è stato fatto l'export (/etc/exports) verso 140.105.70.44 (Oceano):

/var/spool/sms/incoming 140.105.70.44/255.255.255.255(sync,rw,no\_subtree\_check) /var/spool/sms/outgoing 140.105.70.44/255.255.255.255(sync,rw,no\_subtree\_check)

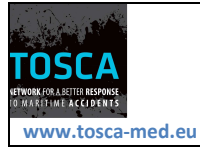

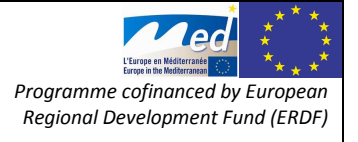

Borgo Grotta Gigante, 16/01/13 **Rel.** OGS 2013/3 OCE 3 SIRE Page 22 of 29

#### **10.5. Script per SMS su oceano**

Lo script per la gestione degli SMS su oceano si occupa di:

- Ricezione dei dati da SMS risolto con smstool
- Backup dei dati scaricati e rinominati numero\_tel\_data

./bck\_spacc\_sms\_con\_db.pl /storage/sire/dati/drifter/logs/sms/ ./test/ drifter /storage/sire/dati/drifter/logs/bck\_sms/

- Spacchettamento ed eventuale correzione dei dati
- spacchettamento incluso nel backup
- Decoding dei dati
- Inserimento nella procedura drifter standard (quindi variabili corrette in matlab)

Mediante il commando:

```
/storage/sire/work/drifter/script//bck_spacc_sms_con_db.pl 
/storage/sire/dati/drifter/logs/sms/ ./test/ drifter 
/storage/sire/dati/drifter/logs/bck_sms/
```
# **11. Spedizione e ricezione SMS**

Inserire in un file formattato in maniera specifica nella directory di uscita dei messaggi:

/var/spool/sms/outgoing.

Per la lettura di un messaggio ricevuto è necessario guardare nella directory di arrivo:

/var/spool/sms/incoming

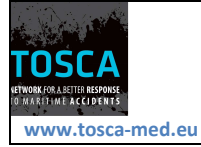

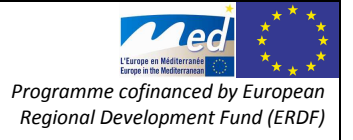

# **12. Formattazione messaggi per la spedizione**

#### Esempio:

To: 491721234567 Hello, this is the sms.

Il numero di telefono dello strumento deve includere il prefisso del paese dove si trova il modem (Italia +39; altri paesi elencati di seguito) nel caso in cui vada in roaming internazionale. Se il modem si trovasse in altri paesi bisognerebbe cambiare il prefisso (o cambiare eventualmente sim ove maggiormente conveniente) ed inserire quello dello stato (o meglio il prefisso di default che la rete sulla quale si e' collegati fornisce).

In alcuni stati, come Francia e Spagna, a volte non serve mettere alcun prefisso perchè la numerazione è diversa, ma per altri stati è necessario inserire il prefisso dello stato in cui si trova il desitnatario, è necessario cioè, mettere il prefisso internazionale + il numero di telefono.

Benin 00229

Afghanistan 0093 Alaska 001 Albania 00355 Algeria 00213 Andorra 00376 Angola 00244 Anguilla 001 264 Antigua e Barbuda 001 268 Antille Olandesi 00599 Arabia Saudita 00966 Argentina 0054 Armenia 00374 Aruba 00297 Ascensione 00247 Australia 0061 Australia Antartic 0067210-1-2 Austria 0043 Azerbaigian 00994 Bahamas 001 242 Bahrein 00973 Bangladesh 00880 Barbados 001 246 Belgio 0032 Belize 00501

Bermuda 001 441 Bhutan 00975 Bielorussia 00375 Bolivia 00591 Bosnia Erzegovina 00387 Botswana 00267 Brasile 0055 Brunei 00673 Bulgaria 00359 Burkina Faso 00226 Burundi 00257 Cambogia 00855 Camerun 00237 Canada 001 Capo Verde 00238 Ciad 00235 Cile 0056 Cina 0086 Cipro 00357 Colombia 0057 Comore 00269 Congo 00242 Cook 00682

Corea del Nord 00850 Corea del Sud 0082 Costa d'Avorio 00225 Costarica 00506 Croazia 00385 Cuba 0053 Danimarca 0045 Diego Garcia 00246 Dominica 001 767 Ecuador 00593 Egitto 0020 El Salvador 00503 Emirati Arabi Uniti 00971 Eritrea 00291 Estonia 00372 Etiopia 00251 Federazione Russa 007 Figi 00679 Filippine 0063 Finlandia 00358 Francia 0033 Gabon 00241 Gambia 00220 Georgia 00995

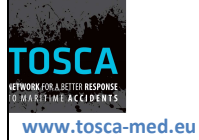

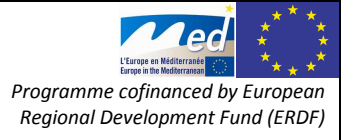

Borgo Grotta Gigante, 16/01/13 **Rel.** OGS 2013/3 OCE 3 SIRE Page 24 of 29

Lituania 00370 Lussemburgo 00352

Macao 00853 Macedonia 00389 Madagascar 00261

Germania 0049 Ghana 00233 Giamaica 001 876 Giappone 0081 Gibilterra 00350 Gibuti 00253 Giordania 00962 Gran Bretagna 0044 Grecia 0030 Grenada 001 473 Groenlandia 00299 Guadalupa 00590 Guam 00671 Guatemala 00502 Guinea 00224 Guinea Bissau 00245 Guinea Ecuatoriale 00240 Guyana 00592 Guyana Francese 00594 Haiti 00509 Honduras 00504 Hong Kong 00852 India 0091 Indonesia 0062 Iran 0098 Iraq 00964 Irlanda 00353 Islanda 00354 Isole Cayman 001 345 Isole Falkland 00500 Isole Fær Oer 00298 Isole Marianne 00670 Isole Marshall 00692 Isole Salomone 00677 Isole Vergini (GBR) 001 284 Isole Vergini (U.S.) 001 340 Israele 00972 ITALIA 0039 Kazakistan 00996 Kenia 00254 Kirghizstan 00996 Kiribati 00686 Kuwait 00965 Laos 00856 Lesotho 00266 Lettonia 00371 Libano 00961 Liberia 00231 Libia 00218 Liechtenstein 00423

Malawi 00265 Maldive 00960 Malesia 0060 Mali 00223 Malta 00356 Marocco 00212 Martinica 00596 Mauritania 00222 Mauritius 00230 Messico 0052 Moldavia 00373 Monaco (Principato di) 00377 Mongolia 00976 Montserrat 001 664 Mozambico 00258 Namibia 00264 Nepal 00977 Nicaragua 00505 Nigeria 00234 Niue 00683 Norvegia 0047 Nuova Caledonia 00687 Nuova Zelanda 0064 Oman 00968 Paesi Bassi (Olanda) 0031 Pakistan 0092 Palau 00680 Panama 00507 Papua Nuova Guinea 00675 Paraguay 00595 Perù 0051 Polinesia Francese 00689 Polonia 0048 Portogallo 00351 Porto Rico 001 787 Qatar 00974 Rep. Ceca 00420 Rep. Centrafrica 00236 Rep. Democratica del Congo 00243 Rep. Dominicana 001 Reunion (Francia) 00262 Romania 0040 Ruanda 00250 Saint Elena 00290

Saint Kitts e Nevis 001 869 Saint Pierre e Miquelon 00508 Saint Vincent 001 784 Samoa Americane 00684 Samoa Occidentale 00685 Santa Lucia 001 758 Sao Tomè e Principe 00239 Senegal 00221 Seychelles 00248 Sierra Leone 00232 Singapore 0065 Siria 00963 Slovacchia 00421 Slovenia 00386 Somalia 00252 Spagna 0034 Sri Lanka 0094 Sudafrica 0027 Sudan 00249 Svezia 0046 Svizzera 0041 Swaziland 00268 Tajikistan 00737 Taiwan 00886 Tanzania 00255 Thailandia 0066 Togo 00228 Tonga 00676 Trinidad e Tobago 001 868 Tunisia 00216 Turchia 0090 Turkmenistan 00993 Turks e Caicos 001 649 Tuvalu 00688 Ucraina 00380 Uganda 00256 Ungheria 0036 Uruguay 00598 USA 001 Uzbekistan 00998 Vanuato 00678 Venezuela 0058 Vietnam 0084 Wallis e Futuna 00681 Yemen 00967 Yugoslavia 00381 Zambia 00260 Zimbabwe 00263

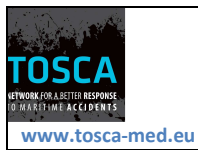

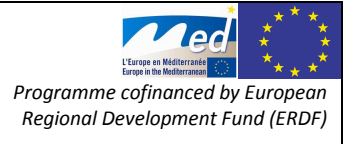

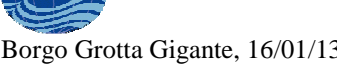

## **13. Configurazione server spedizione messaggi e condivisione con altri client**<sup>∗</sup>

#### Esportazione cartella:

```
root@antille:cat /etc/exports 
/var/spool/sms/incoming 140.105.70.44/255.255.255.255(sync,rw,no_subtree_check) 
/var/spool/sms/outgoing 140.105.70.44/255.255.255.255(sync,rw,no_subtree_check)
```
fstab su oceano: cat /etc/fstab

```
antille.ogs.trieste.it:/var/spool/sms/incoming 
/storage/sire/dati/drifter/logs/sms nfs defaults 0 0 
antille.ogs.trieste.it:/var/spool/sms/outgoing /storage/sire/work/sms nfs 
defaults 0 0
```
creazione utenti su antille con stesso uid e gid di oceano

#### in /etc/passwd

```
drifter:x:526:506:drifter,,,:/home/drifter:/bin/bash 
glider:x:533:507:glider,,,:/home/glider:/bin/bash
```
in /etc/group

drifter:x:506: glider:x:507:

cambiamento dello sticky bit per la directory outgoing

drwxrwsr-t 2 smsd smsd 4096 13 nov 10.57 outgoing chmod g-s outgoing drwxrwxr-t 2 smsd smsd 4096 13 nov 10.57 outgoing

mount cartella sms outgoing su oceano

mount antille.ogs.trieste.it:/var/spool/sms/outgoing /storage/sire/work/sms

Quindi per la spedizione degli sms è necessario essere utenti drifter o glider, formattare il file nel modo corretto ed inserire il file nell'apposita cartella.

<sup>∗</sup> info aggiuntive:http://www.zzee.com/solutions/linux-permissions.shtml#setuid

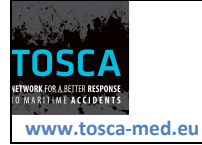

 $\overline{a}$ 

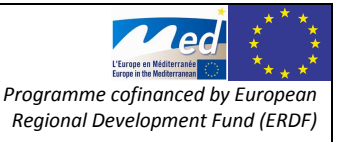

Borgo Grotta Gigante, 16/01/13 **Rel.** OGS 2013/3 OCE 3 SIRE Page 26 of 29

#### **14. Livello del segnale nella rete GSM**

Per ottenere il livello di segnale nei modem è necessario eseguire il comando:

#### AT+CSQ

Come risposta si otterrà un numero da una scala da 0 a 31 dove lo 0 identifica una situazione peggiore (< -113 db) e 31 per il più alto segnale (> -51db).

Per calcolare il livello di ricezione attuale, eseguire il comando AT+CSQ . Il numero prima del ,99 e moltiplicarlo per 2. Sottrarre il valore con -113dBm, il risultato offrirà il segnale in dBm.

Ad esempio, un valore di 13 risulta in -113dBm  $-$  (13x2) = -87dBm, un valore di 17 risulterebbe in:  $-113$ dBm  $- (17x2) = -79$ dBm.

Di seguito una tabella riassuntiva con I valori già calcolati:

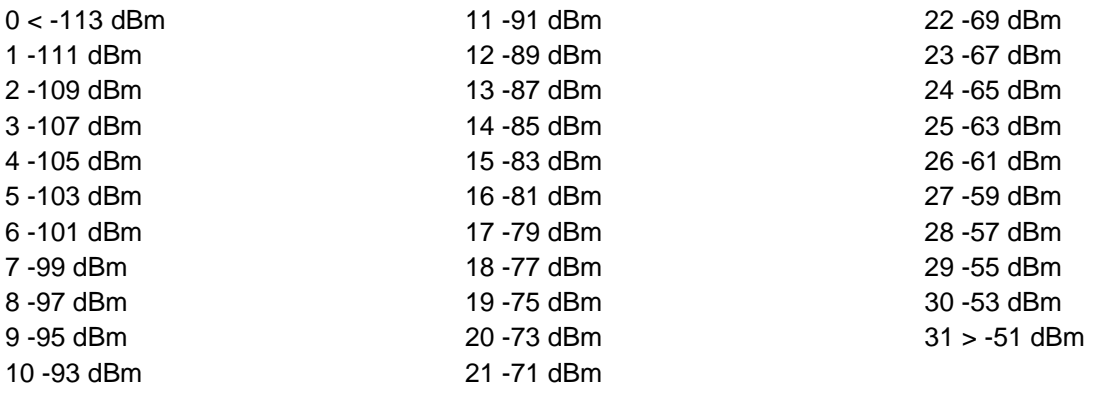

Valori indicativi di ricezione:

**Basso** - Livelli di-95dBm o inferiore. A questo genere di livelli, è molto probabile che la velocità di trasferimento è bassa e che la linea si disconnetta a causa del carico della cella, oppure a causa del Cell breathing (vedi spiegazione in basso) anche con un'antenna esterna.

**Funzionante nella maggior parte delle condizioni** - Livelli di-85dBm a-95dBm. Probabilmente vale la pena considerare una antenna esterna ad elevato guadagno. Il collegamento potrebbe soffrire di trasferimento lento e di disconnessioni sporadiche a

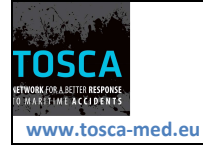

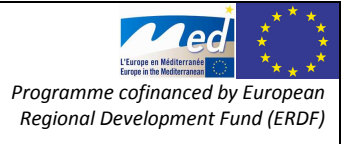

causa del carico della cella oppure del Cell breathing (vedi paragrafo 15) anche con un'antenna esterna.

**Buona** - Livelli tra -75dBm e-85dBm - non comporta problemi se si è in possesso di una connessione con questo tipo di livello (anche in presenza di moderato Cell breathing) senza l'uso di un'antenna esterna.

**Eccellente** - livelli superiori a-75dBm. Non dovrebbe essere influenzato dal Cell breathing e non richiede un'antenna esterna.

# **15. Cell breathing**

Cell breathing è il cambiamento continuo della superficie della zona geografica coperta da un trasmettitore per telefono cellulare basata sulla quantità di traffico (attualmente utilizzata per quel trasmettitore). Quando una cellula diventa molto carica, si restringe. Il traffico dell'abbonato viene reindirizzato a una cella limitrofa che è meno carica, questo comportamento viene definito bilanciamento del carico (load balancing). Il Cell breathing è un fenomeno comune di sistemi 2G e 3G wireless compreso i codici: Division Multiple Access (CDMA). CDMA2000 e wideband code-Division Multiple Access (WCDMA); tutti questi sono progettati per gestire il Cell breathing.

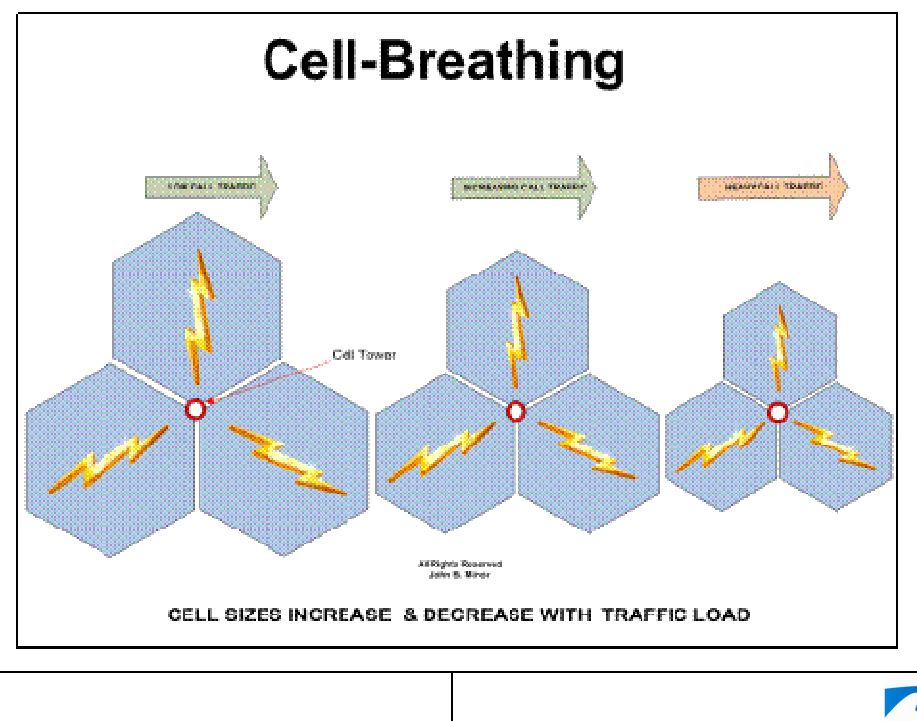

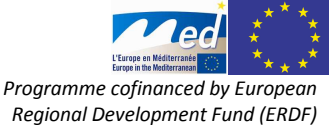

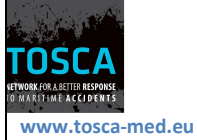

Borgo Grotta Gigante, 16/01/13 **Rel.** OGS 2013/3 OCE 3 SIRE Page 28 of 29

## **16. Conclusioni**

Il modem, configurato come descritto nei capitoli precedenti, è stato impiegato e testato durante i due esperimenti effettuati nel Golfo di Trieste nell'ambito del progetto internazionale TOSCA ad aprile ed ottobre 2012 (Gerin et al., 2012a e 2012b). E' stato possibile ricevere dati via sms inviati fino a 30 strumenti (drifter) contemporaneamente con frequenza di trasmissione di 1 sms ogni 15 minuti per una durata degli esperimenti di 7 e 6 giorni. Il sistema non ha evidenziato nessun problema di sovraccarico dovuto ai sms ricevuti (fino ad un massimo di 120 SMS all'ora)

La velocità della seriale di 9600 bps limita la ricezione (teorica) a 30857 messaggi da 140 caratteri all'ora. Si consiglia pertanto di non superare la quantità di 1 sms al secondo (3600 messaggi all'ora) per singolo modem, in modo da non sovraccaricarlo eccessivamente rispetto alla rete sulla quale è connesso.

Vale la pena evidenziare infine che il software smstools 3 permette l'uso di più modem per la ricezione/trasmissione di sms, permettendo una scalabilità del sistema anche per carichi più gravosi e che lo sdoppiatore keyspan usato, permette di collegare altri 3 modem seriali.

#### **17. Bibliografia**

#### **Rapporti Tecnici:**

- Gerin R., Brunetti F. and Poulain P.-M. (2012a). Drifter costiero Code Gps/Gsm: trasferimento tecnologico da OGS ad Elcon ed utilizzo dello strumento nell'ambito del progetto TOSCA. Rel. OGS 2012/81 OCE 1 SIRE 36 p.
- Gerin R., Poulain P.-M., Bussani A., Brunetti F., Zervakis V., Kokkini Z., Malacic V. and Cermelj B. (2012b). First Tosca drifter experiment in the gulf of Trieste (April 2012) Rel. OGS 2012/91 OCE 6 SIRE 32 p.
- Gerin R., Bussani A., Bolzon G., Notarstefano G. (2011). Descrizione completa della procedura di elaborazione dei dati drifter su oceano. Rel. OGS 2011/63 OGA 24 SIRE

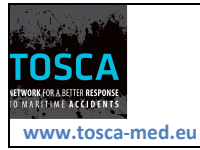

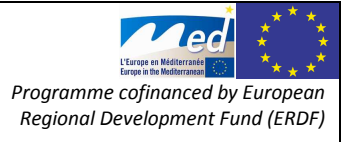

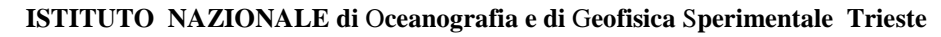

• Bacci L., Romani M., Sabatini F. (2004). Modem telefonici gsm per la trasmissione dei dati delle stazioni meteorologiche. Istituto di Biometeorologia, Versione: 9.17 del 02/12/2004

#### **Indirizzi internet:**

- LTE: http://it.wikipedia.org/wiki/LTE\_%28telefonia%29
- Costo reale degli SMS all'operatore: http://www.fiatlvx.info/sms-il-reale-costoalloperatore-e-il-perche-del-limite-di-160-caratteri/
- SMSTools 3: http://smstools3.kekekasvi.com/

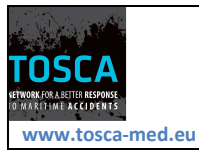